به نام خدا

اموزش ميکرو کنترلر های <sup>8051</sup> به زبان بيسک (قسمت اول)

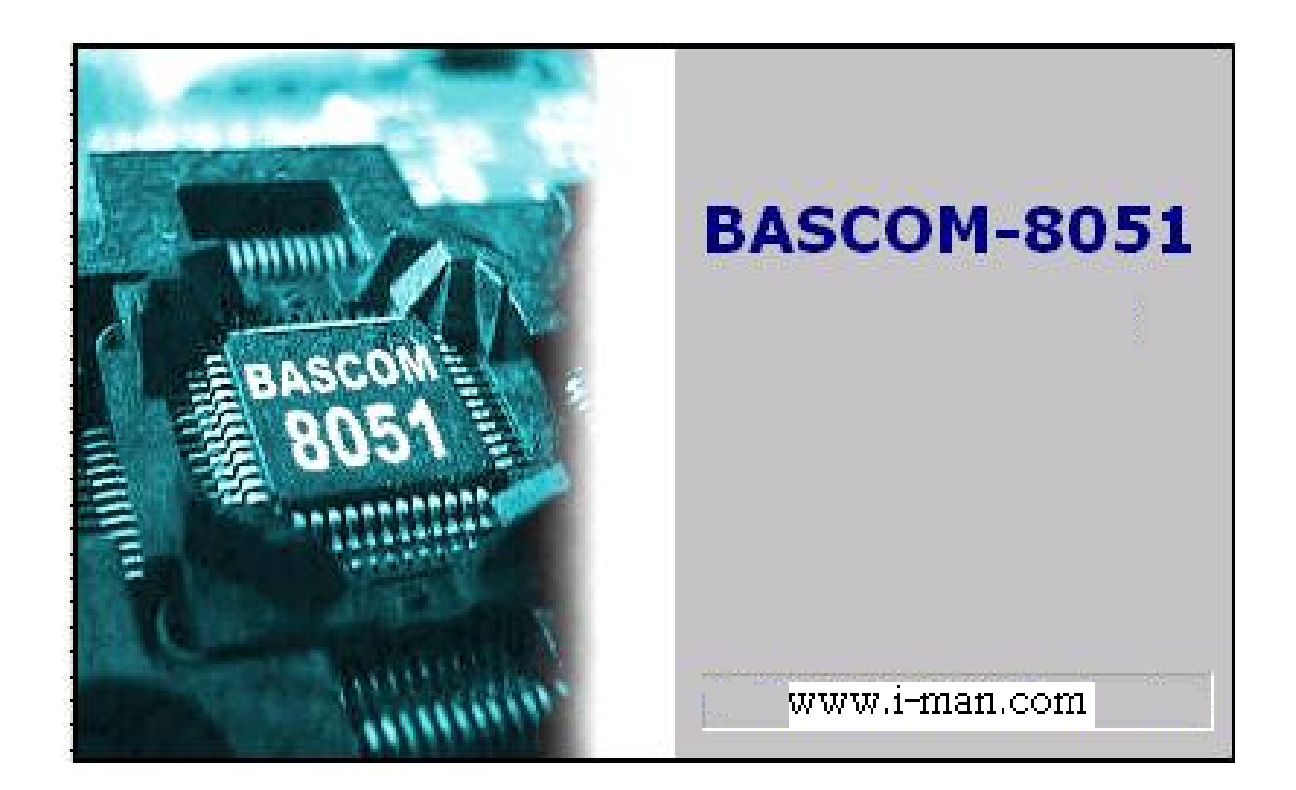

1nafar

www.ir-man.com

winter 1387

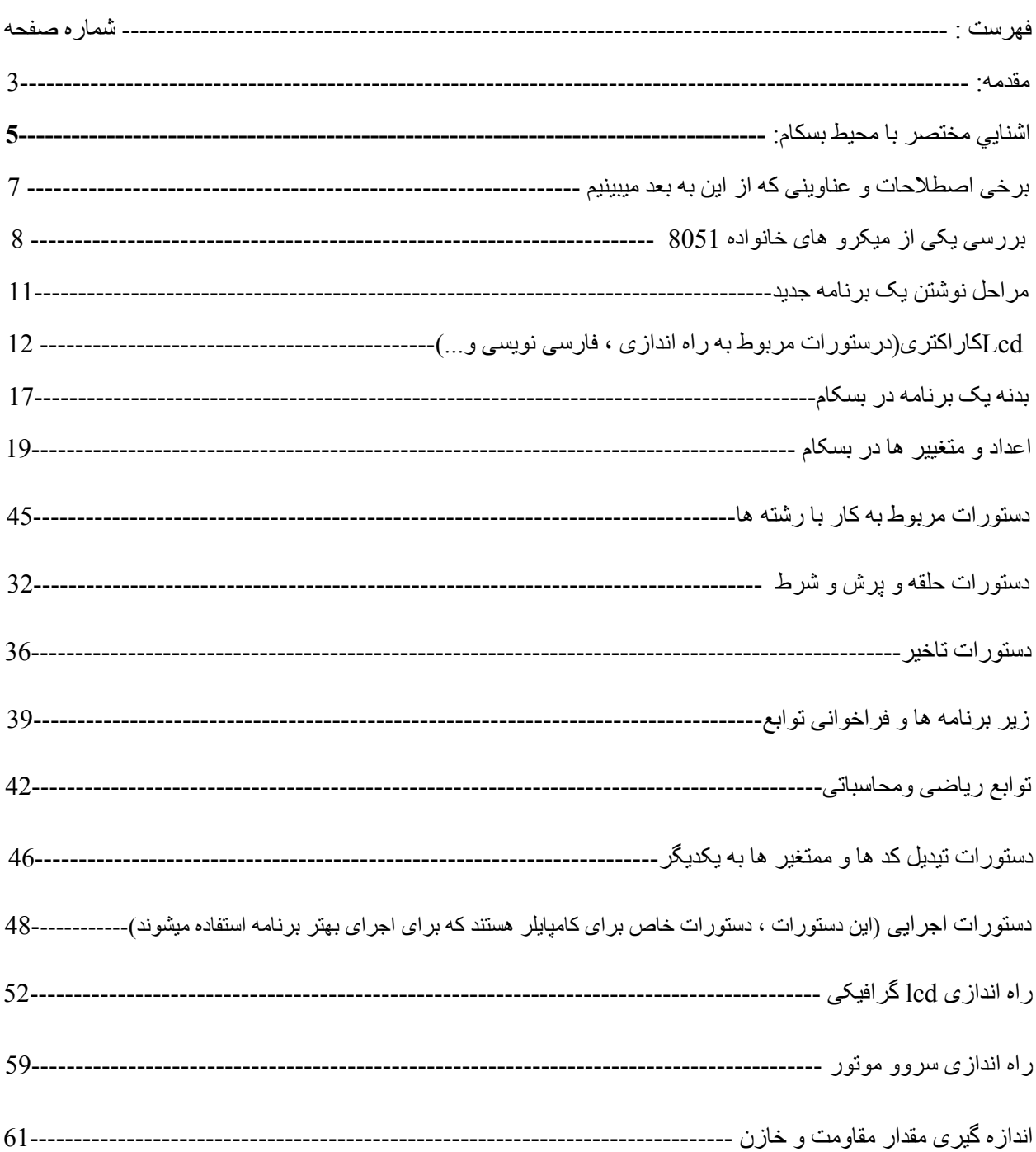

اگر چه امروزه با وجود ميکرو های قدرتمند AVR و pic و ARM جای بحثی برای 8051 باقی نمی ماند ، اما هنوز در مدارات الکترونيکی از اين ای سی استفاده می شود ، و در بسياری از دانشگاه های کشور اين ميکرو به زبان اسمبلی تدريس ميشود.

گاهی اوقات برای تعمير يک دستگاه که در ان اين نمونه از ميکرو به کار رفته است ، نياز به نوشتن برنامه است (برای ای سی جديد)و.... و يا شما حوصله ياد گيری زبان اسمبلی را نداريد ، اين زبان تقريبا، با زبان بيسيک برای avr يکی است ، شما با يادگيری اين زبان ديگر نيازی به استفاده از زبان اسمبلی نداريد ، فقط کافی است برنامه خود را به زبان بيسيک بنويسيد و ان را کامپايل کنيد ، سپس کد هگز موجود را با دی اسمبلر ، به اسمبلی تبديل کنيد ، برای مقايسه دو زبان بيسيک و اسمبلی من در زير دو برنامه را نوشته ام ، هر دو برنامه عبارت "qwertyu "را روی lcd نمايش ميدهد

\$regfile = "8052.DAT"

برنامه به زبان بيسيک:

Config Lcdpin = Pin , Db4 = P3.1 , Db5 = P3.2 , Db6 = P3.3 , Db7 = P3.4 , E = P3.5 , Rs = P3.6 Config Lcd =  $16 * 2$ Lcd "qwertyu" End برنامه به زبان اسمبلی: ORG 00H MOV A,#38H call I MOV A,#0EH call I MOV A,#01H call I MOV A,#06H call I MOV A,#80H call I MOV A,#'q' call Display MOV A,#'w' call Display MOV A,#'e' call Display MOV A,#'r' call Display

MOV A,#'t' call Display MOV A,#'y' call Display MOV A,#'u' call Display sjmp\$ I: CALL DELAY MOV P1,A CLR P2.0;RS CLR P2.1;R/W SETB P2.2;E CLR P2.2 RET Display: call DELAY MOV P1,A SETB P2.0;RS CLR P2.1;R/W SETB P2.2;E CLR P2.2 RET DELAY: MOV R0,#50 LOOP2: MOV R1,#255 LOOP1: DJNZ R1,LOOP1 DJNZ R0,LOOP2 RET END همانطور که مشاهده ميفرماييد برنامه ی که به زبان بيسيک 5 خط شد ، به زبان اسمبلی 49 خط ميشود . پس چرا بيخودی

4

در حال حاضر تنها مزيت زبان اسمبلی ، ياد گيری طرز کار سخت افزار است ، مثلا در برنامه بيسيک (برنامه بالا) شما

طريقه ی ارسال اطلاعات برای lcd را درک نميکنيد ، نميتوانيد بفهميد که ميکرو چگونه کار ميکند ، اما در زبان اسمبلی

چنين نيست . من در اينده در کتابی ديگر طرز کار کليه سخت افزار های موجود را شرح ميدهم .

وقت خود را هدر دهيد؟

### **اشنايي مختصر با محيط بسكام 8051**

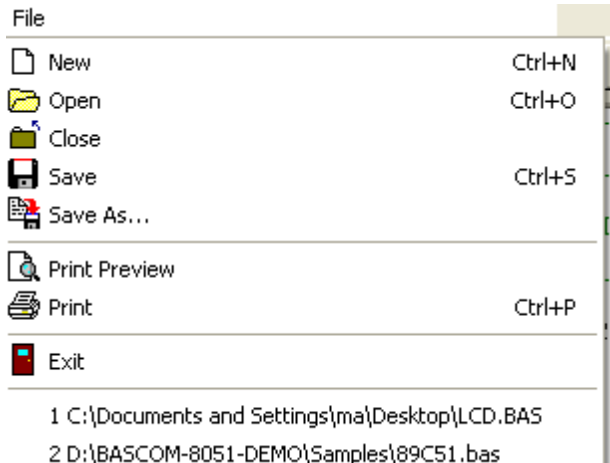

>>منوی file:

-1New با زدن اين گزينه يك صفحه جديد براي نوشتن برنامه جديد باز ميشود ؛ اين صفحه مجهز به ويرايشگر دستورات مي باشد ؛ يعني در صورتي كه دستوري درست وارد شود به رنگ ابي در ميايد ولي اگر دستور اشتباه باشد به رنگ معمولي (مشكي )است (اين مورد براي تعداد كمي از دستورات اجرا نمي شود) .

-2open با زدن اين گزينه مي توانيد برنامه اي را آه از قبل ذخيره كر ده ايد باز كنيد.

-3Close با انتخاب اين گزينه صفحه اي آه براي نوشتن برنامه باز شده ؛ بسته ميشود.

-4Save و as Save اين دو گزينه براي ذخيره آردن پروژه به آار ميروند.

-5Preview Print وPrint اين دو گزينه براي چاپ آردن برنامه استفاده ميشوند با زدن گزينه Preview Print مي توانيد نسخه قابل چاپ را قبل از چاپ مشاهده كنيد.

-6Exit با زدن اين گزينه برنامه بسكام به طور آامل بسته مي شود ؛ اما اگر برنامه شما ذخيره نشده باشد ؛در مورد ذخيره برنامه از شما پرسيده ميشود.

7- در زير گزينه Exit چند گزينه ديگر وجود دارد كه اين گزينه ها براي دسترسي سريع به اخرين فايل هاي كه باز بوده اند مي باشد.

>> منوي Edit:

-1UndoوRedo اين دو گزينه براي دست يابي به اخرين تغييرات انجام شده مي باشد .

-2CopyوCutوPaste اين سه گزينه براي برداشتن يا آپي آردن قسمتي از متن به جاي ديگر ميباشد.

-3 Findnext وFind اين دو گزينه براي پيدا آردن قسمتي از متن در برنامه مي باشد. نحوه کار به اين صورت است که بعد از انتخاب گزينه Find پن جره جديدي باز مي شود که بايد در

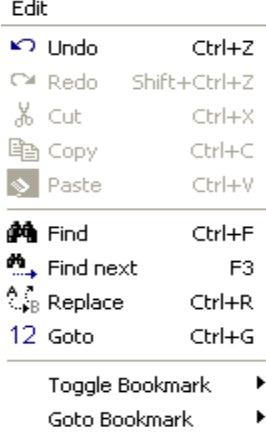

**i声 Indent Block** 

**信 Unindent Block** 

قسمت $\rm Text$  to find متن مورد نظر را تايپ كنيد بعد روي $\rm k$  كليك كنيد تا متن مورد نظر در برنامه انتخاب شود .Findnext متن هاي كه در خط هاي بعدي برنامه وجود دارد بيدا ميكند.

4-دو گزينه بعدي براي گذاشتن علامت در خطوط مختلف و پرش به انها مي باشد كه اهميت چنداني در برنامه نويسي ندارد.

-5IndentBlock وUnindentBlock اين دو گزينه متن انتخاب شده را به اندازه يك tab به چپ يا راست منتقل ميكند.

>>منوي Program:

-1Compile با انتخاب اين گزينه فايل هاي از قبيل هگز و گزارش و...ساخته ميشود .اگر در اين مرحله برنامه داراي خطا باشد پنجره اي باز ميشود كه در ان خطاها نمايش داده مي شوند ؛ با كليك كردن روي هر خطا خط مربوط كه دار اي خطا است قرمز ميشود .

-2check Syntax با انتخاب اين گزينه برنامه از نظر غلط املايي چك ميشود (با زدن گزينه Compile ديگر نيازي به زدن اين گزينه نمي باشد).

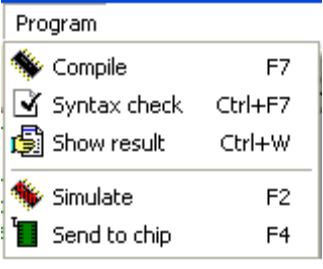

-3result Show با انتخاب اين گزينه پنجرهاي باز ميشود آه در ان گزارش آلي از برنامه وجود دارد.

-4Simulate با انتخاب اين گزينه پنجره شبيه سازي باز ميشود و شما در اين پنجره آه داراي lcd و آيبرد و مبدل انالوگ به ديجتال و…ميباشدمي توانيد برنامه خود را شبيه سازي كنيد (به علت استفاده از پروتوس نيازي به اين محيط نمي باشد).

5-send to chip با انتخاب اين گزينه وارد محيط پروگرام كردن ميكرو مي شويد كه در قسمت هاي بعدي مفصلا توضيح داده مي شوند.

----------منوي بعدي منوي tools و options است كه دار اي امكانات پر كار بردي مي باشد كه در مكان مورد نياز توضيح داده ميشود

### **برخی اصطلاحات و عناوينی که از اين به بعد ميبينيم:**

: gnd:و vcc-1

منظور از اين دو کلمه پايه های تغذيه می باشد که معمولا vcc، 5ولت می باشد و 0 gndولت است که برای ميکرو های 8051 پايه 40 vcc و پايه 20 gnd می باشد.

شما می توانيد اين تغذيه را از پورت usb کامپيوتر خود بگيريد.

-2پورت :

هرميکرو دارای چندين پورت می باشد و هر پورت دارای چندين پايه است (معمولا 8 پايه)برای مثال ميکرو 51C89 دارای 4 پورت 0,1,2,3 می باشد که هر پورت 8 پايه دارد وپورت 0 (0port0) از پايه 32 تا 39 ميکرو می باشد.

-3 کريستال:

ميکرو برای تنظيم زمان برای انجام کارها به يک نوسان ساز نياز دارد که به اين نوسان ساز کريستال گفته می شود حداکثر کريستال مورد استفاده برای 8051 24،مگاهرتز می باشد همچنين ميکرو های 8051 دارای نوسان ساز داخلی نمی باشد ،و در صورتی که از کريستال استفاده نکنيد ميکرو کار نميکند . کريستال به دو پايه 1 xtal و 2xtal متصل می شود >اين پايه ها برای ميکرو 8051 پايه های18 و 19 می باشد.

-4کامپايلر:

نرم افزار های هستند که برای راحت تر شدن امر برنامه نويسی بوجود امدند ، اين نرم افزارها کدهای قرار دادی که از قبل تعيين شده اند و توسط کاربر انتخاب ميشوند را به زبان قابل فهم برای ماشين (0 و1 )ترجمه ميکنند .

-5 پروگرامر:

برای ريختن کد هگز روی ميکرو به واسطی نياز است تا اطلاعات را از پورت کامپيوتر به ميکرو منتقل کند ، به اين دستگاه پروگرامر ميگويند(بعد از اشنايی با دستورات به ضمائم مراجعه کنيد ، در انجا توضيحات بيشتری موجود است). -6کد هگز :

ميکرو کنترلر ها فقط 0 و 1 را ميفهمند ، شما بايد صفر و يک را بر روی انها بريزيد ، از انجا که کار با صفر ويک دشورا ميباشد ، زبان های برنامه نويسی بوجود امدند ، شما برنامه مورد نياز خود را در اين نرم افزار به زبانی نزديک به گفتار مينويسيد و نرم افزار کد هگز منتاظر را برای شما بوجود مياورد .

### **بررسی يک نمونه ميکرو 51mC )نام ديگر خانواده 8051)**

در ايران از دو خانواده از ميکرو های 8051 استفاده ميشد.

سری s و سری c ، که سری s دارای مزيت های بيشتتری نسبت به سری c است که در ادامه با انها اشنا می شويم .

اين ايسی 40 پايه دارد و دارای امکانات زير است :

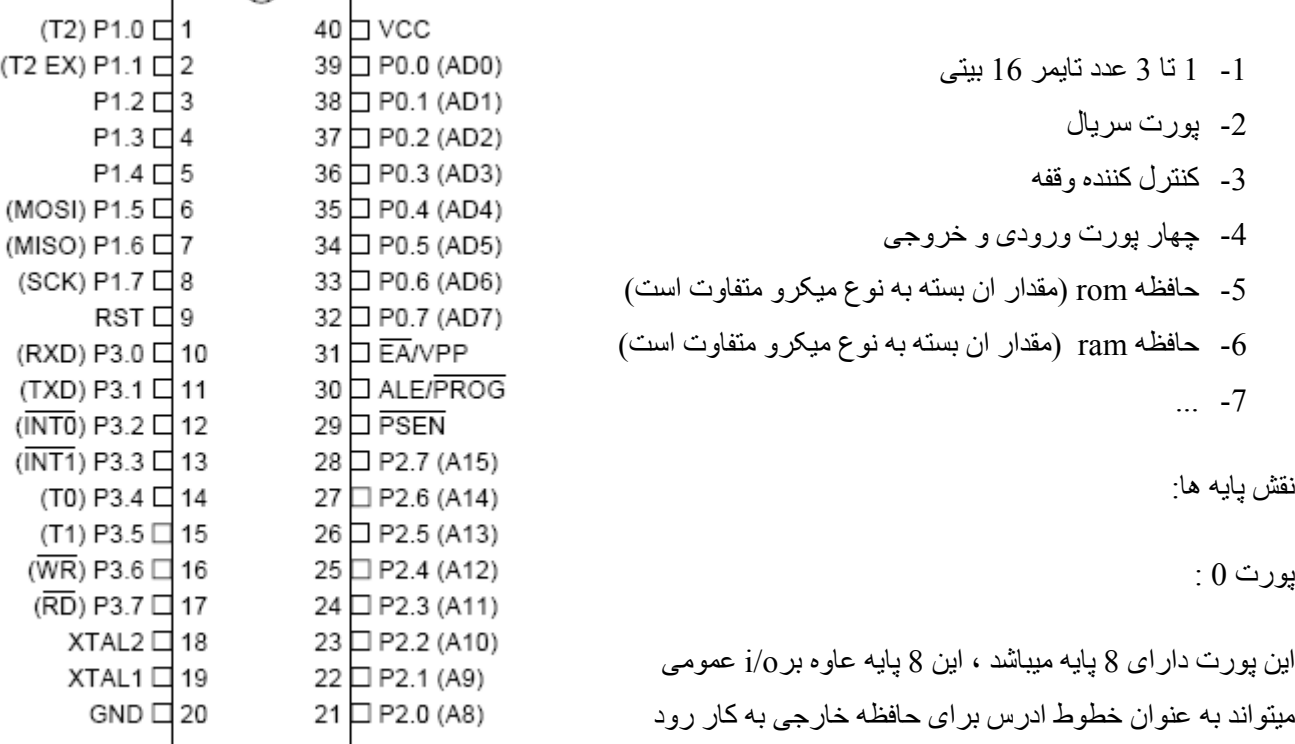

 $\tau$ <sup>2</sup>

پورت 1 :

اين پورت دارای 8 پايه ميباشد ، اين 8 پايه به عنوان o/i عمومی عمل ميکنند ، بعضی از پای های اين پورت نقش دومی دارند که در زير اورده شده است :

پايه شماره 1 ، 1.0p ،)2t(: اين پايه علاوه بر نقش ورودی و خروجی عادی ميتواند در حالتی که ،تايمر /کانتر 2 در حالت کانتر پيکربندی ميشود ، به عنوان وردی پالس کانتر استفاده شود ( کانتر پالس های موجود بر روی اين پايه را ميشمارد)

پايه شماره 2 ، p1.1 ، 2 ): اين پايه علاوه بر نقش ورودی و خروجی عادی ميتواند در حالتی که ،تايمر /کانتر 2 در حالت تايمر پيکربندی ميشود ، به عنوان وردی پالس تريگر تايمر استفاده شود ( در اين مد ، هنگامی که به اين پايه پالسی اعمال شود (نوع پالس در پيکربندی مشخص ميشود) تايمر شروع به شمارش ميکند). پايه شماره 6 ، 1.5p ،) mosi(: اين پايه علاوه بر نقش ورودی و خروجی عادی ميتواند در مد ارتباط سريال spi به عنوان خروجی داده ميکرو مستر عمل کند .

پايه شماره 7 ، 1.6p ،) miso(: اين پايه علاوه بر نقش ورودی و خروجی عادی ميتواند در مد ارتباط سريال spi به عنوان ورودی داده ميکرو مستر عمل کند .

پايه شماره 8 ، 1.7p ، (sck): اين پايه علاوه بر نقش ورودي و خروجي عادي ميتواند در مد ارتباط سريال spi به عنوان پايه خروجی کلاک ميکرو مستر يا ورودی کلاک برای ميکرو پيرو عمل کند .

پورت 2 :

اين پورت دارای 8 پايه ميباشد ، اين 8 پايه عاوه برo/i عمومی ميتواند به عنوان خطوط ادرس برای حافظه خارجی به کار رود

پورت 3 :

اين پورت دارای 8 پايه ميباشد ، اين 8 پايه به عنوان o/i عمومی عمل ميکنند ، بعضی از پای های اين پورت نقش دومی دارند که در زير اورده شده است :

پايه شماره 10 ، 3.0p ،) rxd ( در هنگام راه اندازی ارتباط سريال ، اين پايه به عنوان خروجی داده عمل ميکند

پايه شماره 11 ، 3.1p ،) txd ( در هنگام راه اندازی ارتباط سريال ، اين پايه به عنوان ورودی داده عمل ميکند

پايه شماره 12 ، 3.2p ،) 0int ( در هنگام راه اندازی وقفه (interrupt (پايه فعال کننده منبع وقفه 0 ميباشد

پايه شماره 13، p3.3 ، (int1) در هنگام راه اندازی وقفه (interrupt) پايه فعال کننده منبع وقفه 1ميباشد

هنگامی که وقفه راه اندازی شود ، با تحريک دو پايه نام برده ، ميکرو برنامه در دست اجرا را رها ميکند و به مکانی که در برنامه تعين شده ميرود ، در اين مورد در ادامه بيشتر توضيح داده ميشود

پايه شماره ،14 3.4p،) 0t ( در حالتی که ،تايمر /کانتر 0 در حالت کانتر پيکربندی ميشود ، به عنوان وردی پالس کانتر استفاده شود ( کانتر پالس های موجود بر روی اين پايه را ميشمارد)

پايه شماره ،15 3.5p ،) 1t ( در حالتی که ،تايمر /کانتر 1 در حالت کانتر پيکربندی ميشود ، به عنوان وردی پالس کانتر استفاده شود ( کانتر پالس های موجود بر روی اين پايه را ميشمارد)

پايه شماره ،16 3.6p ،) wr (عمليات نوشتن يا خواندن حافظه خارجی توسط اين پايه مشخص ميشود

پايه شماره ،17 3.7p ،) rd ( عمليات ارسلا داده يا فرمان به حافظه خارجی توسط اين پايه مشخص ميشود

ديگر پايه ها :

پايه شماره 9 ،rst : اين پايه ، پايه ريست ميکرو است ، با اعمال يک پالس يک به صفر به اين پايه ، ميکرو کليه المال ر حال اجرا را رها ميکند و به خط ول حافظه ميرود و کر را از اول شروع ميکند.

پايه شماره 18 و 19 ، xtal : به اين دوپايه يک کريستال متصل ميشود ، از کريستال بر همزمانی بين اجزا پردازنده استفاده ميشود .

پايه شماره 20 ، gnd :گراند ميکرو ميباشد که بايد به گراند مدار متصل شود

پايه شماره 40 ، vcc : پايه تغذيه مثبت ميکرو ميباشد ک بايد به 5 ولت متصل شود .ساده ترين مداری که برای کار با 8051 لازم است در زير اورده شده است :

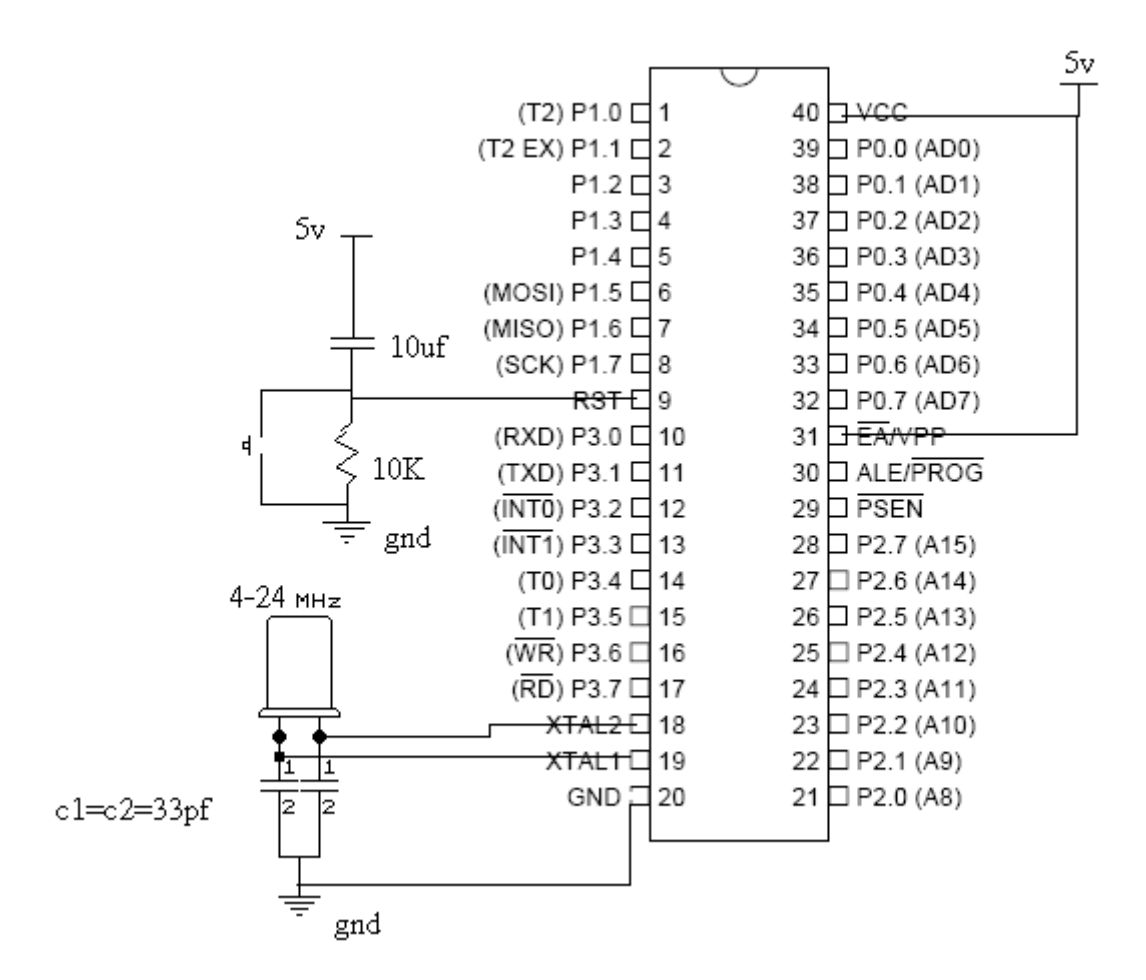

# **مراحل نوشتن يک برنامه جديد:**

بعد از باز کردن برنامه بسکام گزينه new را از منوی file انتخاب کنيد صفحه جديدی که باز می شود محل نوشتن برنامه می باشد.

در زبان بيسيک هميشه اولين خط برنامه مر بوط به معرفی ميکرو می باشد:

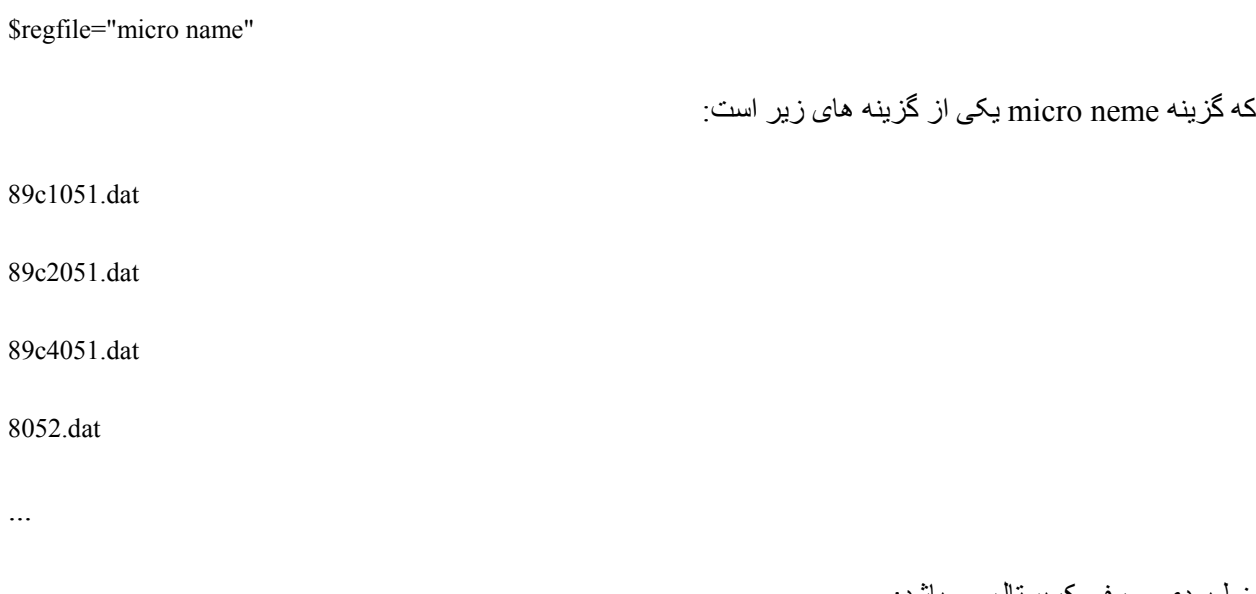

خط بعدی معرفی کريستال می باشد:

\$crystal=x

...

که x کريستال مورد استفاده بر حسب هرتز است مانند:

(در اينجا کريستال 8مگا هرتز است ) 8000000=crystal\$

بعد از معرفی کريستال نوبت به معرفی امکانات می باشد (امکانات شامل تايمر و ورودی يا خرو جی قرار دادن پورت ها و....می باشد) ، معرفی امکانات با دستور زير می باشد:

Config

بعد از معرفی يا پيکر بندی امکانات جانبی نوبت به استفاده از انها می باشد معمولا برای استفاده از امکانات بايد ان را درون يک حلقه قرار ميدهند.

ودر نهايت برنامه با end به پايان می رسد.

از انجا که ياد گيری با مثال بهتر است در زير ابتدا به معرفی lcd ميپردازيم و مطالب را با مثالهای متنوع ادامه ميدهيم.

# **Lcd کاراکتری**

اين نوع lcd از دارای چند سطر وستون می باشد که نام گذاری انها برمبنای سطر وستون می باشد

در زير چند نوع lcd نام برده شده است

16\*1 که دارای يک سطر و 16 ستون می باشد

که دار ای 2 سطر و 16 ستون می باشد  $2*16$ 

16\*4 که دارای 4 سطر و 16 ستون می باشد

20\*2 که دارای 2 سطر و 20 ستون می باشد

20\*4 که دارای 4 سطر و 20 ستون می باشد

40\*2 که دارای 2 سطر و 40 ستون می باشد

40\*4 که دارای 4 سطر و40 ستون می باشد

تمام lcd های کاراکتری دارای 16 پايه می باشد که در زير اورده شده است

پايه شماره 1 : VSS ، اين پايه ،پايه گراند lcd است و بايد به زمين مدار وصل شود

پايه شماره 2 : VDDاين پايه پايه LCD VCC است که بايد به 5ولت وصل شود

پايه شماره 3 : VEE اين پايه روشنايی پيکسل های LCD را تعيين ميکند

پايه شماره 4 : RS در lcd دو رجيستر به نام دستورالعمل وداده وجود دارد اگر 0= rs باشد lcd برای گرفتن دستورالعمل اماده می شود در غير اين صورت برای داده .مثلا دستور cls يک دستور العمل است و qwer که بايد روی lcd نوشته شود يک داده است

پايه شماره 5 :RW اين پايه دو وضعيت دارد ، 1= rw برای خواندن از lcd و 0=rw برای نوشتن در lcd

پايه شماره 6 : E با اين پايه می توان LCD را انتخاب کرد

پايه شماره 7 : 0DB اين پايه برای گرفتن ديتا (اطلا عات) از LCD ميباشد (پايه ديتا ی صفر) پايه شماره 8 : 1DB اين پايه برای گرفتن ديتا (اطلا عات) از LCD ميباشد (پايه ديتا ی يک) پايه شماره 9 : 2DB اين پايه برای گرفتن ديتا (اطلا عات) از LCD ميباشد (پايه ديتا ی دو) پايه شماره 10 : 3DB اين پايه برای گرفتن ديتا (اطلا عات) از LCD ميباشد (پايه ديتا ی سه) پايه شماره 11 : 4DB اين پايه برای ارسال ديتا (اطلا عات) به LCD ميباشد (پايه ديتا ی چهار) پايه شماره 12 : 5DB اين پايه برای ارسال ديتا (اطلا عات) به LCD ميباشد (پايه ديتا ی پنج) پايه شماره 13 : 6DB اين پايه برای ارسال ديتا (اطلا عات) به LCD ميباشد (پايه ديتا ی شش) پايه شماره 14 : 7DB اين پايه برای ارسال ديتا (اطلا عات) به LCD ميباشد (پايه ديتا ی هفت) پايه شماره 15 : اين پايه و پايه شماره 16 تغذيه LED پشت LCD می باشد که به 5ولت متصل ميشود پايه شماره 16 : اين پايه و پايه شماره 15 تغذيه LED پشت LCD می باشد که به 5ولت متصل ميشود راه اندازی LCD در محيط بسکام:

Lcd ميتواند ازدو طريق 8سيمه و 4سيمه به ميکرو متصل شود

در مد چهار سيمه فقط ميتوان روی lcd نوشت ولی در مد هشت سيمه ميتوان اطلاعاتی را که قبلا روی lcd نوشته شده است را خواند و به ميکرو ارسال کرد

به طور کلی از خطوط ديتای 0تا 3 برای خوانده از lcd و از خطوط4تا7 برای نوشتن در lcd نوشته ميشود در حالت نوشتن در lcd بايد پايه RS پايين نگه داشته شود (صفر شود) ودر حالت خواندن از LCD بايد پايه 1 RS شود )5ولت وصل شود)

از انجا که با وجود حافظه ميکرو و راحت شدن کار برنامه نويسی نيازی به خواندن از LCD نمی باشد ،از پايه 0 DB تا 3DB استفاده نمی شود و پايه RW نيز به GND) صفر ولت متصل ميشود)

اولين مرحله برای راه اندازی LCD معرفی کردن نام ان است:

برای اين کار بعد از معرفی ميکرو وکريستال با استفاده از دستور زير می توان LCD ارمعرفی کرد:

CONFIG LCD = LCDNAME

که LCDNAME يکی از نام های با لا ميباشد مثلا معرفی 16\*2 LCD

Config  $lcd = 16*2$ 

مرحله بعد معرفی پايه های از ميکرو است که lcd به انها وصل ميشود

Config Lcdpin = Pin , Db4 = Pinx.y , Db5 = Pinx.y , Db6 = Pinx.y , Db7 = Pinx.y,  $Rs = Pinx.y$ ,  $E = Pinx.y$ 

نام پورت است که يکی از پورت های a يا b يا c يا ی $c$  ... می باشد و y شماره پايه هست که از 0 تا 7 می باشد  $\rm X$ 

و در نهايت با دستور زير ميتوان کاراکتری را روی lcd نمايش داد

lcd " karakter"

کارکتر ميتواند يکی از کارکتر های اسکی يا اعداد باشد

مانند:

LCD "\*1NAFAr"

يا

LCD "+ qwetty"

يا

Lcd "1@#\$q#\$%^&\*() +1"

برای پاک کردن lcd از دستور cls استفاده می شود .مانند

Lcd"@#\$%\$%^&&\*)("

Wait 1

Cls

Lcd "asdfgfghk"

با دستور زير می توان در سطر ها و ستون های ديگر lcd نوشت

Locate x,y

که x ادرس سطر و y ادرس ستون می باشد

Locate 1,2

Lcd"qwert"

Locate 2,1

Lcd "123456"

Locate 2,8

Lcd "mnbv"

توجه کنيد برای يک lcd ، مثلا 16\*2 حداکثر x2، و حداکثر y، 16 است

روی lcd نميتوان فارسی نوشت (فقط ميتوان کاراکتر های اسکی ،که شامل حروف انگليسی وعلامت های استاندارد و اعداد ميشود را روی ان نشان داد).

Lcd دارای يک مکان نما می باشد که با دستور زير ميتوان ان را روش ن يا خاموش يا چشمک زن يا ثابت قرارداد

On Cursor با اين دستور مکان نما روشن می شود (در حالت عادی مکان نما روشن است )

off Cursor با اين دستور مکان نما خاموش می شود

blink Cursor با اين دستور مکان نما چشمک می زند

noblink Cursor با اين دستور مکان نما ديگر چشمک نمی زند

با دستور زير می توانيد کاراکتر های روی lcd را به چپ يا راست شيفت دهيد

left shiftlcd اين دستور کارکترها را به اندازه يک tab به چپ منتقل ميکند

right shiftlcd اين دستور کارکترها را به اندازه يک tab به راست منتقل ميکند

نوشتن فارسی روی lcd :

Lcd های کاراکتری دارای يک حافظه می باشد که درون ان کدهای کارکتر های اسکی وجود دارد اما فارسی در ان وجود ندارد، اما در lcd حافظه موقتی وجود دارد که در ان می توان تا 8 کارا کتر دلخواه را قرار داد .

برای ساخت کاراکتر دلخواه مراحل زير را دنبال کنيد:

از منوی tools گزينه designer lcd را انتخاب کنيد، پنجره جديدی باز می شود که شما می توانيد در ان کاراکتر دلخوا ه خود را ايجاد کنيد.

بعد از ايجاد کاراکتر دلخواه روی ok کليک کنيد ،پنجره بسته می شود و يک خط به برنامه شما اضافه می شود مانند زير :

Deflcdchar ?,1 ,4 ,4 ,4 ,4,31,20,4

به جای علامت سوال بايد يکی از اعداد 0تا 7 می باشد گذاشته شود .

بعد از ساخت کاراکتر جديد بادستور زير می توانيد ان را روی lcd نشان دهيد

Lcd chr(?)

به جای علامت سوال بايد شماره کاراکتر که يکی از اعداد 0تا 7 می باشد گذاشته شود .

```
regfile =$ "80552.dat"
crystal=$8000000
Config Lcd = 16*2Config Lcdpin = Pin , Db4 = P3.1 , Db5 = P3.2 , Db6 = P3.3 , Db7 = P3.4 , E =
P3.5 , Rs = P3.6
Deflcdchar 0,1 ,4 ,4 ,4 ,4,31,20,4
Locate 1,1
Lcd chr(0
End
```
شما ميتوانيد تا نهايتا تا 8 کاراکتر را روی lcd نمايش دهيد.

در اينجا دستورات به 8 قسمت تقسيم شده که در زير ارده شده است :

-1 بدنه يک برنامه در محيط بسکام

-2 اعداد و متغيير ها در بسکام

-3دستور ات حلقه و پرش

-4دستورات ايجاد تاخير

-5زير برنامه ها و فراخوانی توابع

-6توابع رياضی و محاسباتی

-7 توابع تبديل کدها و متغيير ها به يکديگر

-8 دستورات اجرايی

### **بدنه يک برنامه در محيط بسکام**

\$REGFILE = micro name

برای شروع يک برنامه در محيط BASCOM ابتدا بايد ميکرو مورد نظر تعريف گردد . microname نام ميکرو مورد استفاده است که می تواند يکی از موارد زير باشد .

89c1051.dat

89c2051.dat

89c4051.dat

.8052dat

....

خط بعد معرفی کريستال ميباشد.

برای مشخص کردن فرکانس کريستال استفاده شده برحسب هرتز، از دستور زير استفاده می نماييم .

 $SCRYSTAL = X$ 

فر کانس کر يستال استفاده شده بر حسب هر تز است .

مثال

 $$ CRYSTAL = 14000000 '14MHz external osc$ 

\$CRYSTAL = 8000000 '8MHZ external osc

\$CRYSTAL = 1000000 '1MHZ internal osc

دستور END:

اين دستور دراخرين خط برنامه قرار می گيرد و هنگامی که برنامه به اين خط می رسد،تمام وقفه ها غير فعال شده و يک حلقه بی نهايت توليد و برنامه خاتمه می يابد .

در محيط بسکام هميشه اولين کار معرفی ميکرو و کريستال است در مرحله بعد امکانات (lcd و kbd ... ( معرفی ميشوند و در مرحله اخر از امکانات استفاده ميشود و در نهايت برنامه با دستور end پايان ميابد

### **اعداد و متغيير ها در بسکام**

در زبان بيسيک منظور از متغيير يک ارايه است که ميتواند حول دو عدد تغيير کند مثلا هنگامی که ميگوييم as a dim byte ، ما يک م متغيير به نام a از جنس بايت تعريف کرده ايم که اين متغيير ميتواند بين 0 تا 255 تغيير کند(مثلا ميتوانيم  $a=a+6$ يا  $a=226$  يا a $=10$ 

دستور زير بعد يک متغير را نشان ميدهد . با اين دستور می توانيد متغيرهايی که در برنامه به کار برده می شوند تعريف کنيد .

DIM X AS data type

X نام متغيری که در برنامه بکار برده ميشود . type Data نوع داده است که می تواند طبق موارد زير STRING . باشد SINGLE يا,WORD ,LONG ,INTEGER ,BYTE, BIT

در صورت استفاده از متغير STRING , بيشترين طول آن نيز بايد نوشته شود .

BIT :اين متغيير ميتواند صفر يا يک باشد.

BYTE :اين متغيير ميتواند از0 تا 255 تغيير کند و فقط شامل اعداد صحيح مثبت می شود.

WORD :اين متغيير ميتواند از0 تا65535 تغيير کند و فقط شامل اعداد صحيح مثبت می شود .

INTEGER :اين متغيير ميتواند از32767- تا 32767+ تغيير کند و فقط شامل اعداد صحيح مثبت و منفی می شود.

LONG :اين متغيير ميتواند از214783648- تا 214783647+ تغيير کند و فقط شامل اعداد صحيح مثبت و منفی می شود.

SINGLE :اين متغيير ميتواند از45-^10\*1.5 تا 38^10\* 3.4تغيير کند و فقط شامل اعداد صحيح واعشاری مثبت و منفی می شود.

STRING :اين متغيير ميتواند از0 تا 245 بايت تغيير کند تغيير کند و برای حروف وعلائم استفاده می شود.

مثال

DIM B AS BIT 'BIT can be 0 or 1 DIM A AS BYTE 'BYTE range from 0 - 255

19

```
DIM K AS INTEGER
DIM MICRO AS WORD
DIM HASAN AS LONG
                                                                        مثال :
"regfile = "8052.DAT$
crystal = 8000000$
Config Lcdpin = Pin , Db4 = P3.1 , Db5 = P3.2 , Db6 = P3.3 , Db7 = P3.4 , E =
P3.5 , Rs = P3.6
Config Lcd = 16 * 2Dim A As Byte
Dim Ali As Word
Dim Wqew As Byte
A = 10Wqew = 5Locate 1 , 1
Ali = A + Wqew 'ali=15
Lcd Ali
Locate 2 , 1
Ali = A * Wqew 'ali=50
Lcd Ali
End
```
نکته: در صورتی که در يک متغيير بيشتر از بعدش مقدار قرار دهيد، با خطا مواجه ميشويد

مثال

DIM A AS BYTE

A=300

مورد بالا غلط می باشد چون بايت می تواند از 0 تا 255 تغيير کند ومقدار 300 بيشتر از بعد بايت است.

دستور CONST :

برای تعريف يک ثابت از اين دستور استفاده می شود :

CONST SYMBOL= NUMCONST

CONST SYMBOL= STRINGCONST

CONST SYMBOL= EXPRESSION

SYMBOL نام ثابت و NUMCONST مقدار عددی انتساب يافته به STRINGCONST , SYMBOL رشته انتساب يافته به SYMBOL و EXPRESSION ميتواند عبارتی باشد که نتيجه آن به SYMBOL انتساب يابد .

#### مثال

CONST  $S = "TEST"$ 

CONST  $A = 5$ 

CONST  $B1 = \&B1001$ 

CONST  $X = (B1 * 3) + 2$ 

دستور ALIAS:

از اين دستور برای تغير نام متغير استفاده می شود .

مثال

DIM Q AS BIT

Q ALIAS P3.1

حال شما می توانيد بجای 3.1Pاز متغير Q استفاده نماييد .

SET Q 'is equal with SET P3.1

دستور INSTR:

اين دستورمحل و موقعيت يک زير رشته را در رشته ديگر مشخص می کند .

Var =Instr (start , String ,Subset )

Var =Instr (String ,Subset )

Var عددی است که مشخص کننده محل SUBSTR در رشته اصلی STRING می باشد و زمانيکه زير رشته مشخص شده در رشته اصلی نباشد صفر برگردانده می شود .START نيز عددی دلخواه است که مکان شروع جستجو زير رشته در رشته اصلی را مشخص می کند . در صورتيکه START قيد نشود تمام رشته از ابتدا جستجو می شود . رشته اصلی تنها بايد از نوع رشته باشد ولی زير رشته (SUBSTR ( می تواند رشته و عدد ثابت هم باشد .

```
$regfile = "8052.DAT" 
$crystal = 8000000Config Lcdpin = Pin, Db4 = P3.1, Db5 = P3.2, Db6 = P3.3, Db7 = P3.4, E =
P3.5 , Rs = P3.6 
Config Lcd = 16 * 2Dim S As String * 15 
Dim Z As String * 5 
Dim Bp As Byte 
Cls 
S = "This is a test"
Z = "is"Bp = \text{Instr}(s, Z)Locate 1, 1
Lcd Bp 
Bp = Instr(4, S, Z)
```
Locate 2 , 1 Lcd Bp End دستور INCR و دستور DECR: INCR X DECR X دستور INCR يک واحد به متغيير عددي X مي افزايد و دستور DECR يک واحد از ان کم ميکند \$regfile = "8052.DAT"  $$crystal = 8000000$ Config Lcdpin = Pin, Db4 = P3.1, Db5 = P3.2, Db6 = P3.3, Db7 = P3.4, E = P3.5 , Rs = P3.6 Config Lcd =  $16 * 2$ Dim A As Byte Dim C As Long Do Incr A Decr C Locate 1 , 1 Lcd C Locate 2 , 1 Lcd A WAITMS 500 Loop End

(از دستور loop- do برای ايجاد يک حلقه استفاده ميشود که در بخش های بعد شرح داده ميشود)

دستورات HIGH و LOW:

LOW اين دستور (byte significant least (LSB يک متغير را برمی گرداند .

HIGH اين دستور( byte significant most (MSB يک متغير را برمی گرداند .

 $(Var = HIGH)$  (s)

MSB متغير S در Var قرار می گيرد .

 $Var = LOW (s)$ 

LSB متغير S در Var قرار می گيرد

```
$regfile = "8052.DAT" 
$crystal = 8000000Config Lcdpin = Pin , Db4 = P3.1 , Db5 = P3.2 , Db6 = P3.3 , Db7 = P3.4 , E =P3.5 , Rs = P3.6 
Config Lcd = 16 * 2Dim I As Integer 
Dim Z As Byte 
Dim Q As Byte 
Cls 
I = &h1001 
Z = Low(i) ' is 1
Locate 1, 1
Lcd Z 
Q = High(i) 'IS 16
Locate 2 , 1 
Lcd Q
```
دستور LCASE و دستور UCASE

دستور LCASE : اين دستور تمام حروف رشته مورد نظر را تبديل به حروف کوچک می کند .

```
Target = Lcase (source)
```
تمام حروف رشته source کوچک شده و در رشته target جای داده می شود .

دستور UCASE: اين دستور تمام حروف رشته مورد نظر را تبديل به حروف بزرگ می کند .

Target = Ucase (source)

تمام حروف رشته source بزرگ شده و در رشته target جای داده می شود .

```
"regfile = "8052.DAT$crystal = 8000000$
Config Lcdpin = Pin, Db4 = P3.1, Db5 = P3.2, Db6 = P3.3, Db7= P3.4, E = P3.5, Rs = P3.6
Dim S As String * 12
Dim Z As String * 12
"S = "Hello WORLD
Z = Ucase(s) 'Z = HELLO WORLD
Locate 1 , 1
Lcd Z
(Z = Lcase(sLocate 2 , 1
Lcd Z
```
End

دستور RIGHT و دستور LEFT

دستور RIGHT:با اين دستورقسمتی از يک رشته را جدا می کنيم .

 $Var = RIGHT (var1, n)$ از سمت راست رشته 1var به تعداد کاراکتر n , رشته ای جدا شده و در رشته var قرار می گيرد . دستور LEFT: با اين دستور کاراکترهای سمت چپ يک رشته را به تعداد تعيين شده جدا می کند .  $Var = LEFT(var1, n)$ از سمت چپ رشته 1var به تعداد کاراکتر n , رشته ای جدا شده و در رشته var قرار می گيرد .  $"regfile = "8052.DAT$$  $crystal = 8000000$ \$ Config Lcdpin = Pin ,  $Db4 = P3.1$  ,  $Db5 = P3.2$  ,  $Db6 = P3.3$  ,  $Db7$  $=$  P3.4 , E = P3.5 , Rs = P3.6 Dim S As String \* 10 Dim Z As String \* 10 Cls "S = "abcdefg  $Z = \text{Left}(s, 5)$  'Z = abcde Locate 1 , 1 Lcd Z  $Z = \text{Left}(s, 1)$  'Z = a Locate 1, 8 Lcd Z  $Z = Right(s, 5)$  'Z = CDEFG Locate 2 , 1

Lcd Z  $Z = Right(s, 2) 'Z = FG$ Locate 2 , 8 Lcd Z End

دستور LEN :

اين دستور طول يا بعبارتی تعداد کاراکترهای يک رشته را برميگرداند .

 $Var = Len(string)$ 

طول رشته string در متغير عددی VAR قرار می گيرد . رشته string نهايتا می تواند 255 بايت طول داشته باشد . توجه داشته باشيد که فضای خالی (BAR SPACE (خود يک کاراکتر به حساب می آيد .

```
"regfile = "8052.DAT$crystal = 8000000$
Config Lcdpin = Pin, Db4 = P3.1, Db5 = P3.2, Db6 = P3.3, Db7 = P3.4, E =
P3.5 , Rs = P3.6
Dim S As String * 12
Dim A As Byte
Cls
"S = "test
(A = Len(s)Locate 1 , 1 ' 4
(Lcd Len(s
" S = "test(A = Len(sLocate 2 , 1
Lcd A '6
End
```

```
SWAP var1 , var2
       با اجرای اين دستور محتوای متغير 1var در متغير 2var و محتوای متغير 2var در متغير 1var قرار می گيرد . 
                                                     دو متغير 1var و2var بايستی از يک نوع باشند . 
"regfile = "8052.DAT$
crystal = 8000000$
Config Lcdpin = Pin, Db4 = P3.1, Db5 = P3.2, Db6 = P3.3, Db7 = P3.4, E =
P3.5, Rs = P3.6
Dim A As Byte
Dim C As Byte
Cls
A = 10C = 20Swap A , C 'swap them
Locate 1 , 1
Lcd A 'A=20
Locate 2, 1
Lcd C 'B=10
End
                                                                              دستور MID : 
با اين دستور می توان قسمتی از يک رشته را برداشت و يا قسمتی از يک رشته را با قسمتی از يک رشته ديگر عوض کرد
                                                                                         .
```

```
VAR=MID(VAR1,ST[,L ([
```

```
-1 قسمتی از رشته 1var با شروع از کاراکتر stام و طول L برداشته شده و در متغير var قرار می گيرد. 
MID(VAR,ST[,L])=VAR1
```
-2 رشته 1var در رشته var با شروع از کاراکتر St ام و طول L قرار می گيرد .

در صورت قيد نکردن گزينه اختياری L ,بيشترين طول در نظر گرفته می شود .

```
$regfile = "8052.DAT" 
$crystal = 8000000Config Lcdpin = Pin , Db4 = P3.1 , Db5 = P3.2 , Db6 = P3.3 , Db7 = P3.4 , E =P3.5 , Rs = P3.6 
Dim S As String * 10 
Dim Z As String * 10 
Cls 
S = "adswer" 
Z = Mid(s, 2, 3)Locate 1, 1
Lcd Z 'lcd "dsw" 
Z = "5685"Mid(s , 2 , 3) = ZLocate 2 , 1 
Lcd S 'lcd "a568er" 
End 
                                                                          دستور space : 
                                               برای ايجاد فضای خالی ازاين دستور استفاده می شود . 
Var = SPACE (x). تعداد فضای خاليست كه بعنوان رشته در متغير رشته ای _{\rm var} جای می گيرد _{\rm X}$regfile = "8052.DAT" 
$crystal = 8000000Config Lcdpin = Pin, Db4 = P3.1, Db5 = P3.2, Db6 = P3.3, Db7 = P3.4, E =P3.5 , Rs = P3.6
```

```
Dim S As String * 10 
Dim Z As String * 10 
Cls 
S = Space(5(Z = "qwer"Locate 1 , 1 
Lcd "(" ; S ; Z ; ")" 'lcd( qwer)
End 
                                                                              دستور fusing: 
                                         از اين دستور برای روند کردن رشته های عددی استفاده می شود . 
target = Fusing (source, mask)
   source رشته موردنظر برای شکل دهی و نتايج در target قرار می گيرد .mask نوع شکل دهی است . عمل mask
حتما بايد با علامت # شروع شود و حداقل بايد يکی از علامات # يا & را بعد از مميز داشته باشد. با استفاده از # عدد روند
                                            می شود و در صورت استفاده از & روندی صورت نمی گيرد
$regfile = "8052.DAT" 
$crystal = 8000000Config Lcdpin = Pin, Db4 = P3.1, Db5 = P3.2, Db6 = P3.3, Db7 = P3.4, E =P3.5 , Rs = P3.6 
Dim S As Single 
Dim A As Byte 
Dim C As String * 10 
Cls 
S = 10A = 3S = S / ALocate 1 , 1
```
Lcd S 'lcd "3.333333333333333" Locate 2, 1  $C =$  Fusing (s (##.#) Lcd C 'lcd 3.33 Locate 2, 8  $C =$  Fusing (s, 000 (####. Lcd C 'lcd 003.3333 End

نکته :

برای نشان دادن اعداد به فرم باينری از &b و برای نشان دادن اعداد به فرم هگز از &h استفاده می شود

مانند

 $&0110010b$ 

&h01ff

در اينجا تمامی دستورات مر بوط به اعداد ومتغيير ها که در زبان بيسيک برای ميکرو 8051 است گفته شد

در درسهای بعدی با اين دستورات به صورت کاربردی اشنا می شويد.

# **دستور ات حلقه و پرش**

گاهی نياز است که يک قسمت از برنامه چندين بار اجرا شود يا در حين اجرای برنامه در يک خط به خط ديگری رجوع شود، برای اين کار از دستورات حلقه و پرش که چندين نوع است استفاده ميشود:

دستور goto:

```
:LABLE
برنامه
GOTO LABLE
با اين دستورات می توان به برچسب label پرش کرد .برچسب label بايد با علامت : (colon (پايان يابد و می تواند تا 32
                                                                        کارکتر طول داشته باشد . 
$regfile = "8052.DAT" 
$crystal = 8000000Config Lcdpin = Pin , Db4 = P3.1 , Db5 = P3.2 , Db6 = P3.3 , Db7 = P3.4 , E =P3.5 , Rs = P3.6 
Config Lcd = 16 * 2Dim A As Byte 
Dim C As Long 
\circ:
Incr A 
Decr C 
Locate 1 , 1 
Lcd C 
Locate 2 , 1 
Lcd A 
Waitms 500 
Goto Q 
End
```
do-loop دستور

فرم کلی دستورات 
$$
\rm{DO}
$$
 ...  $\rm{LOOP}$  نیر می باشد .

DO

برنامه

LOOP

اين حلقه يک حلقه بينهايت است که با DO EXIT می توان از درون حلقه خارج شد و اجرای برنامه در خط بعد از حلقه ادامه يابد .

همچنين با دستور زير ميتوان تعداد دفعات اجرای ان را معين کرد

do

برنامه

Loop Until  $A = x$ 

که A يک متغيير از جنس دلخواه و x تعداد دفعات تکرار است

در مثال زير در هر بار تکرار حلقه يک واحد به A اضافه می گردد و هرگاه مقدار A به 10 رسيد خط بعد از حلقه اجرا می گردد

```
$regfile = "8052.DAT" 
$crystal = 8000000Config Lcdpin = Pin , Db4 = P3.1 , Db5 = P3.2 , Db6 = P3.3 , Db7 = P3.4 , E =
P3.5 , Rs = P3.6 
Config Lcd = 16 * 2Dim A As Byte 
Do 
Incr A 
Wait 1 
Locate 1 , 1 
Lcd A 
Loop Until A = 10
```
Lcd "END"

End

FOR-NEXT دستور

فرم کلی دستورات NEXT .. FOR بصورت زير می باشد .

FOR var = start TO end [STEP VALUE]

برنامه

NEXT var

Var بعنوان يک کانتر عمل می کند که start مقداراوليه آن و end مقدار پايانی است و هر دو می توانند يک ثابت عددی يا متغير عددی باشند . Value مقدار عددی step را نشان می دهد که می تواند مثبت يا منفی باشد . وجود نام var بعد از NEXT الزامی نيست .

```
$regfile = "8052.DAT" 
$crystal = 8000000Config Lcdpin = Pin , Db4 = P3.1 , Db5 = P3.2 , Db6 = P3.3 , Db7 = P3.4 , E =P3.5 , Rs = P3.6 
Config Lcd = 16 * 2Dim A As Byte 
Dim D As Byte 
Dim C As Integer 
For A = 1 To 10 Step 2
Locate 1, 1
Lcd A 
Waitms 500 
Next A 
For C = 10 To -5 Step -1Locate 1 , 6 
Lcd C 
WAITMS 500
```
Next For  $D = 1$  To  $10$ Locate 2 , 1 Lcd D WAITMS 500 Next End

#### WHILE-WEND دستور

```
WHILE condition
```
statements

WEND

دستورالعمل Wend-While تشکيل يک حلقه تکرار می دهد که تکرار اين حلقه تا زمانی ادامه می يابد که عبارت بکاربرده شده نتيجه را FALSE کند و يا مقدار صفر بگيرد . دستورالعمل while بصورت ورود به حلقه به شرط می باشد , بنابراين While ممکن است در حالتهايی اصلا اجرا نشود .

بخش statement تا وقتی که حاصل condition صفر يا FALSE نشده است تکرار خواهد شد .

مانند

```
$regfile = "8052.DAT" 
$crystal = 8000000Config Lcdpin = Pin, Db4 = P3.1, Db5 = P3.2, Db6 = P3.3, Db7= P3.4 , E = P3.5 , Rs = P3.6
Config Lcd = 16 * 2Dim A As Byte 
A = 1
```
While A <10 Locate 1, 1 Lcd A Incr A Waitms 600 Wend Lcd "END" End

دستورات ديگری نيز برای ايجاد حلقه وجود دارد که خود شما بايد به انها دست يابيد.

#### **دستورات ايجاد تاخير**

گاهی نياز است برنامه در يک قسمت متوقف شود برای اينکار از دستورات تاخير که در زير بيان ميشود استفاده ميشود، اين دستورات در هر جا که استفاده شوند ميکرو CPU ميکرو در انجا متوقف ميشود و هيچ کار ديگری انجام نميدهد ،در صورتی که ميخواهيد در ان واحد يک تاخير ايجاد کنيد وکاری را نيز انجام دهيد از تايمر ها استفاده کنيد (تايمر ها در بخش های بعدی گفته ميشود.).

دستور wait:

برای ايجاد تاخير در برنامه، از دستور wait استفاده ميشود

دستور wait به دو شکل زير است:

x Waitms اين دستور برای ايجاد تاخير ميلی ثانيه ای می باشد .x مقدار تاخير ميباشد که بين 1تا 65535 ميلی ثانيه می باشد.مانند

720 Waitms تاخير به مدت 700 ميلی ثانيه

x Wait اين دستور برای ايجاد تاخير ميلی ثانيه ای می باشد .x مقدار تاخير ميباشد که عددی بيشتر از يک ثانيه می باشد.مانند

1000 Wait تاخير به مدت 1000 ثانيه

دستور DELAY :

اين دستور در هر جا که استفاده شود يک تاخير 1ميلی ثانيه ايجاد می شود

توجه کنيد که هر جا دستور wait به کار رود برنامه در انجا به اندازه زمان مورد نظر متوقف می شود

\$regfile = "8052.DAT"  $$crystal = 8000000$ Config Lcdpin = Pin ,  $Db4 = P3.1$  ,  $Db5 = P3.2$  ,  $Db6 = P3.3$  ,  $Db7 = P3.4$  ,  $E =$ P3.5 , Rs = P3.6 Config Lcd =  $16 * 2$ Qwer: Lcd "fjghfgf"

Waitms 400 Cls Lcd "123678" Wait 1 Cls Lcd "fkjjkb" Wait 1 Cls DelAy Goto Qwer End

در صورتی که کريستال معرفی شده در برنامه با کريستال استفاده شده يکی نباشد دستورات تاخير به درستی اجرا نمی شود مثلا ممکن است به جای1 ثانيه 3 ثانيه تاخير ايجاد شود.

راه های ديگری نيز برای ايجاد تاخير وجود دارد که کشف انها باشما .

# **زير برنامه ها و فراخوانی توابع**

معرفی زير برنامه SUB DECLARE

از اين دستور برای معرفی زير برنامه استفاده می شود . زير برنامه ای که قصد فراخوانی آن را داريم بايستی در ابتدای برنامه يا حداقل قبل از فراخوانی آن معرفی شده باشد .

DECLARE SUB TEST[( [BYREF/BYVAL] var as type [(

زير برنامه برخلاف تابع مقداری برنمی گرداند .در زمان ارسال داده بصورت BYREF آدرس داده به زير برنامه فرستاده می شود و در محتوای آن تغير ايجاد می شود .ولی در حالت BYVAL يک کپی از داده فرستاده می شود و به هيچ وجه در محتوای آن تغيری ايجاد نمی شود .TEST نام زيربرنامه و VAR نام متغير ارسالی به زير برنامه و TYPE نوع آن است که می تواند داده نوع STRING, WORD ,INTEGER , BYTE باشند .

برای نوشتن زير برنامه ابتدا نام آنرا توسط دستور زير تعريف کرده و سپس شروع به نوشتن زيربرنامه می کنيم .

```
SUB Name [ ( var1 [ (
```
NAME نام زيربرنامه که بايد توسط دستور Declare معرفی شده باشد و با دستور Sub Endپايان می يابد . \$regfile = "8052.DAT"  $$crystal = 8000000$ Config Lcdpin = Pin,  $Db4 = P3.1$ ,  $Db5 = P3.2$ ,  $Db6 = P3.3$ ,  $Db7 = P3.4$ ,  $E =$ P3.5 , Rs = P3.6 Config Lcd =  $16 * 2$ Dim A As Byte , B1 As Byte , C As Byte Declare Sub Test ( A As Byte ( A =1 : B1 = 2 : C = 3 Lcd A ; B1 ; C '123 will print Call Test(b1( End Sub Test(a As Byte ( Locate 2 , 1 Lcd A ; B1 ; C '223 will print

End Sub

تابع فراخوانی CALL

توسط اين دستور زير برنامه يا تابعی را فراخوانی می کنيم .

CALL TEST( VAR1, VAR2 (...,

2VAR , 1VAR متغيرهايی که به زير برنامه انتقال می يابند , هستند . می توان زير برنامه را بصورت زير نيز فراخوانی کرد .

TEST VAR1 , VAR2

لازم بتذکر است که نام زير برنامه قبل از فراخوانی آن , بايد توسط دستور Declare فراخوانی شود. اگر بخواهيم عدد ثابت را به زير برنامه انتقال دهيم بايستی حتما با آرگومان BYVAL آن را انتقال دهيم .

\$regfile = "8052.DAT"  $$crystal = 8000000$ Config Lcdpin = Pin ,  $Db4 = P3.1$  ,  $Db5 = P3.2$  ,  $Db6 = P3.3$  ,  $Db7 = P3.4$  ,  $E =$ P3.5 , Rs = P3.6 Config Lcd =  $16 * 2$ Dim A As Byte , C As Byte Declare Sub Test ( B1 As Byte , Byval B2 As Byte (  $A = 65$ Call Test Locate 1, 1  $1cd A$  ' will print  $A = 10$ End Sub Test:  $C = 10$  $A = 15$ Locate 1, 8 Lcd C Locate 2 , 1

Lcd A

End Sub

دستور GOSUB

اين دستور به زيربرنامه پرش می کند و اجرای برنامه را از آدرس برچسب ادامه می دهد .

GOSUB label

LABEL نام برچسبی زير برنامه است که به آن پرش می شود .توسط دستور RETURN می توان از SUB برگشت کرد و اجرای برنامه بعد از دستور SUB GO ادامه می يابد .

```
"regfile = "8052.DAT$crystal = 8000000$
Config Lcdpin = Pin, Db4 = P3.1, Db5 = P3.2, Db6 = P3.3, Db7 = P3.4, E =
P3.5 , Rs = P3.6
Config Lcd = 16 * 2Dim X As Byte
:Q
Wait 1
Gosub R
Goto Q
End
:R
X = X + 2Locate 1 , 1
Lcd X
Return
 دستوراتی که در بالا گفته شد برای فراخوانی زير برنامه بود ، شما ميتوانيد با دستور GOTO به مکانهای مختلف برنامه
                                                                              پرش کنيد
$regfile = "8052.DAT" 
$crystal = 8000000
```

```
Config Lcdpin = Pin, Db4 = P3.1, Db5 = P3.2, Db6 = P3.3, Db7 = P3.4, E =
P3.5, Rs = P3.6
Config Lcd = 16 * 2Dim X As Byte 
Dim C As Byte 
Goto T 
W: 
X = C + 4Locate 2 , 1 
LCD X 
Goto R 
T: 
Do 
C = C + 1Locate 1, 8
Lcd C 
Wait 1 
Loop Until C = 10 
Goto W 
R: 
X = X * 2Locate 1 , 1 
Lcd X 
Goto T 
End
```
# **توابع رياضی و محاسباتی**

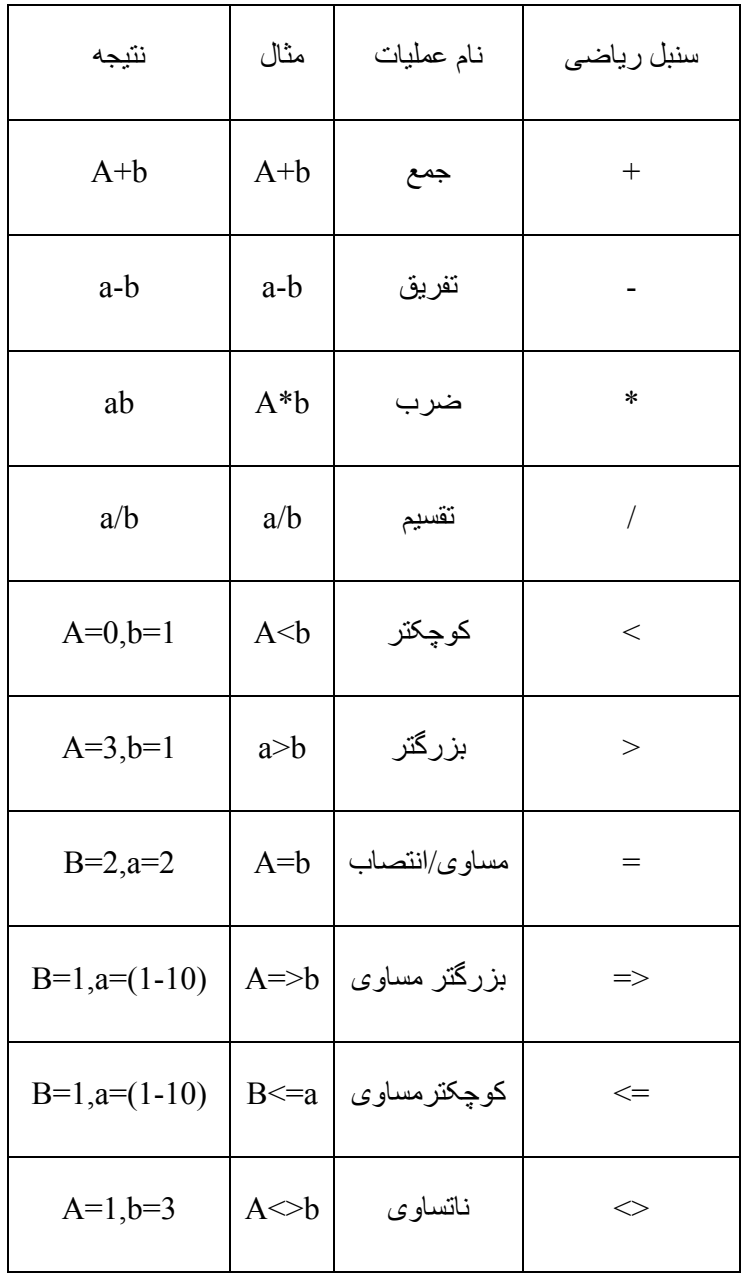

از عملگرهای رياضی زير می توان در محيط BASCOM استفاده کرد و عمليات رياضی خود را انجام داد.

مثال :

\$regfile = "8052.DAT"

\$crystal = 8000000

Config Lcdpin = Pin , Db4 = P3.1 , Db5 = P3.2 , Db6 = P3.3 , Db7 = P3.4 , E = P3.5 , Rs = P3.6

```
Config Lcd = 16 * 2Dim Q As Byte
Dim W As Byte
Dim E As Byte
Dim R As Byte
Dim T As Byte
Q = 3W = Q + 3E = W * QR = E / 3T = E - rLocate 1 , 1
Lcd W
Locate 1, 8
Lcd E
Locate 2 , 1
Lcd R
Locate 2, 8
Lcd T 't=10
End
                                                                        تابع ABS : 
VAR =Abs (VAR2)
                                     اين دستور به معنای رياضی|2VAR = |VAR) قدرمطلق) است . 
$regfile = "8052.DAT" 
$crystal = 8000000Config Lcdpin = Pin , Db4 = P3.1 , Db5 = P3.2 , Db6 = P3.3 , Db7 = P3.4 , E =
P3.5 , Rs = P3.6
```
Config Lcd =  $16 * 2$ Dim A As Integer , C As Integer  $A = -100$  $C = Abs(a)$  'c=|a| Lcd C 'C= 100 End تابع RND : اين دستور يک عدد را تصادفی برمی گرداند . VAR= RND (limit) عدد تصادفی بين 0 و limit بدست آمده و در متغير var قرار می گيرد . با هربار استفاده از اين دستور عدد مثبت تصادفی ديگری بدست خواهد آمد . \$regfile = "8052.DAT"  $$crystal = 8000000$ Config Lcdpin = Pin, Db4 = P3.1, Db5 = P3.2, Db6 = P3.3, Db7 = P3.4, E = P3.5 , Rs = P3.6 Config Lcd =  $16 * 2$ Dim X As Byte Do  $X = \text{Rnd}(100)$ Locate 1 , 1 Lcd X Waitms 500 Loop End

# **توابع تبديل کدها و متغيير ها به يکديگر**

دستور ASC:

 $Var = ASC$  (string)

اين دستور اولين کاراکتر يک متغير از نوع داده STRING را به مقدار اسکی آن تبديل می کند .

دستور HEX:

 $Var = Hex (x)$ 

اين دستور يک داده از نوع LONG , WORD , INTEGER,BYTE را به مقدار هگزادسيمال تبديل می کند .

مقدار  $\rm{HEX}$  متغير يا ثابت  $\rm{X}$  در متغير  $\rm{VAR}$  جای می گيرد .

دستور MAKEBCD:

 $Var1 = MARKEBCD (Var2)$ 

اين دستور متغير يا ثابت 2var را تبديل به مقدار BCD اش می کند و در متغير 1var جای می دهد .

دستور MAKEDEC:

Var1 = MAKEDEC (Var2)

برای تبديل يک داده BCD نوع BYTE , WORD , INTEGER به مقدار DECIMAL از اين دستوراستفاده می شود .مقدار دسيمال متغير يا ثابت 2var در متغير 1var جای می گيرد .

دستور STR:

 $Var = STR (X)$ 

با اين دستور می توان يک متغير عددی ( X) را به رشته (VAR) تبديل کرد .

دستور VAL:

 $Var = VAL (S)$ 

با اين دستور می توان يک رشته (S (را به متغير عددی (VAR (تبديل کرد .

دستور STRING :

```
Var = STRING(m, n)اين دستور کد اسکی m را با تعداد تکرار n تبديل به رشته کرده و در متغير var قرار می دهد . در صورت قرار دادن m
                          وسته بطول 255 کاراکتر توليد می شود و قرار دادن \mathbf{n} = \mathbf{0} قابل قبول نيست .
$regfile = "8052.DAT" 
$crystal = 8000000Config Lcdpin = Pin, Db4 = P3.1, Db5 = P3.2, Db6 = P3.3, Db7 = P3.4, E =
P3.5 , Rs = P3.6 
Config Lcd = 16 * 2Dim A As Byte 
Dim S As String * 10 
S = "ABC"A = \text{Asc}(s)Locate 1 , 1 
Lcd A '65 
S = Hex(a(
Locate 1 , 8 '41 
Lcd S 
A = 50A = Makebcd (A)Locate 2 , 8 '80 
Lcd A 
End
```
## **دستورات اجرايی**

اين دستورات کد هگزی را برای ريختن روی ميکرو ايجاد نميکند ، اين دستورات فقط برای راحت تر شدن کار شما با کامپايلر بسکام بوجود امده اند و استفاده از انها باعث راحتی کار ميشود

دستور ASM\$

با اين دستور ميتوانيد در بين دستورات بيسيک از دستورات اسمبلی استفاده کنيد ، فرم کلی اين دستور به شکل زير است :

\$ASM

برنامه اسمبلی

\$END ASM

گذاشتن دستور asm end\$ الزامی است ، مانند:

\$regfile = "8052.DAT"

\$crystal=12000000

do

\$asm

mov p1,#1

\$end asm

wait 1

reset p1.0

wait 1

loop

End

#### دستور CRYSTAL:\$

با اين دستور مقدار فرکانس نوسان ساز بر حسب هرتز مشخص ميشود ، اين دستور به فرم زير است:

\$CRYSTAL=x

Xفرکانس نوسانساز بر حسب هرتز است ، مانند:

\$regfile = "8052.DAT" \$crystal=12000000 do set p1.0 wait 1 reset p1.0 wait 1 loop

End

```
 : $DEFAULT XRAM دستور
```
با نوشتن دستور XRAM DEFAULT\$در برنامه کليه متغير های موجود ، در حافظه ی xram ذخيره ميشوند ،مانند: \$regfile = "8052.DAT" \$crystal=12000000 Config Lcdpin = Pin , Db4 = P3.1 , Db5 = P3.2 , Db6 = P3.3 , Db7 = P3.4 , E = P3.5 , Rs = P3.6 Config Lcd =  $16 * 2$ \$DEFAULT XRAM dim a as byte do incr a:wait 1 locate 1,1:lcd a loop End دستور INCLUDE:\$

با اين دستور که به شکل زير است ميتوان يک فايل ديگر با پسوند bas. را وارد برنامه کرد:

\$INCLUDE "file.bas"

مانند : در اين مثال فايلی به نام bas123. وارد برنامه اصلی ميشود ، اين فايل در کنار برنامه اصلی (در محل ذخيره برنامه اصلی) ذخيره شده است:

\$regfile = "8052.DAT"

\$crystal=12000000

\$INCLUDE "123.bas"

do

locate 1,1

lcd "qwetr"

loop

End

فايل 123 پيکر بندی lcdميباشد:

Config Lcdpin = Pin,  $Db4 = P3.1$ ,  $Db5 = P3.2$ ,  $Db6 = P3.3$ ,  $Db7 = P3.4$ ,  $E =$ P3.5 , Rs = P3.6 Config Lcd =  $16 * 2$ 

 $SLIB$  : SLIB

با اين دستور ميتوان از ديگر کتاب خانه های که برای بسکام نوشته شده اند استفاده کرد ، در صورتی که شما کتابخانه را در پوشه LIB در محل نصب بسکام کپی کنيد ،نيازی به نوشتن اين دستور نميباشد. اين دستور به فرم زير است:

\$LIB "mylib.lib"

دستور SIM:\$

با نوشتن اين دستور در برنامه کليه تاخير های موجود ناديده گرفته ميشود ، از اين دستور در شبيه سازی با شبيه ساز داخلی بسکام استفاده ميشود، اين دستور به فرم زير است و برای استفاده کافی است ان را در مکان دلخواه برنامه بنويسيد:

\$SIM

#### دستور WAIT:\$

با نوشتن اين دستور در برنامه ، شروع کار ميکرو با يک ثانيه تاخير همراه خواهد بود ، اين دستور به فرم زير است و استفاده از ان مانند sim\$ ميباشد: \$WAIT

دستور ROMSTART:\$

اين دستور به فرم کلی زير است و مشخص ميکند که اجرای برنامه از چه مکانی از حافظه شروع شود:

```
$ROMSTART = [&H] address
```
address] H [&ادرس حافظه به فرم کد هگز ميباشد ، در صورت عدم استفاده از اين دستور ، برنامه از خانه 0 حافظه شروع به اجرا ميکند مانند:

```
$regfile = "8052.DAT" 
$crystal=12000000 
Config Lcdpin = Pin , Db4 = P3.1 , Db5 = P3.2 , Db6 = P3.3 , Db7 = P3.4 , E =P3.5 , Rs = P3.6 
Config Lcd = 16 * 2$ROMSTART = &H4000 
do 
locate 1,1 
lcd "tfdhgh" 
loop 
End
```
## **راه اندازی lcd گرافيکی**

تا حالا حتما lcd گرافيکی ديديد ، اين lcd ها دارای پيکسل بيشتری نسبت به lcd های معمولی ميباشند و ميتوان روی انها عکس و متن و ... را نشان داد ،

در زير در مورد چگونگی راه اندازی اين lcd با 851 بحث ميکنيم:

lcd های گرافيگی در نمونه های مختلف در بازار وجود دارد ،که انها را از نظر تعداد پيکسل نام گذاری ميکنند ،مانند  $0.0*64$  و...

اين lcd ها دارای پايه های زير ميباشد. (ممکن است محل اين پايه هابر روی lcd تفاوت داشته باشد ، اما در همه lcd ها يکسان است (بهتر است موقع خريد ديتا شيت lcd را از فروشنده دريافت کنيد))

1 -vss : پايه تغذيه lcd که به 0 ولت متصل ميشود.

2 -vdd : پايه تغذيه lcd که به 5 ولت متصل ميشود.

3 - dataport :) 0d تا 7d)( ديتا پورت ) اين 8 پايه مربوط به ديتای lcd ميباشد (lcd اطلاعات را از طريق اين 8 پايه رد وبدل ميکند)که به يکی از پورت های ميکرو که در برنامه مشخص می شود متصل ميشود .

4 -controlport : که شامل پايه های زير است و به چند تا از پايه های دلخواه ميکرو که در برنامه مشخص ميشود متصل ميشود اين پايه ها برای کنترل lcd به کار ميروند .

- rst : پايه ريست (باز نشانی) lcd که به يکی از پايه های ميکرو متصل ميگردد.

- ce :اين پايه برای فعال کردن چيپ (درايور ) lcd است که به يکی از پايه های ميکرو که در برنامه مشخص ميشود متصل ميگردد.

- cd : اين پايه مشخص کننده ارسال کد يا ديتا است (بدين صورت که اگر اين پايه 1 باشدlcd کد را ميگيرد و اگر 0 باشد lcd ديتا را ميگيرد (ديتا فرمانها می باشد و کد متن هاو اشکال است ))، که به يکی از پايه های ميکرو که در برنامه مشخص ميشود متصل ميگردد.

- wr :اين پايه و پايه rd وضعيت خواندن يا نوشتن ديتا را برای lcd معين ميکند بدين صورت که اگر اين پايه در وضعيت صفر وپايه rd در وضعيت 1 قرار گيرد ،ميکرو ديتا را به lcd ارسال ميکند و lcd ان را نمايش ميدهد ، اما اگر اين پايه در وضعيت 1 قرار گيرد و پايه rd در وضعيت صفر ، lcd ،ديتای را که قبلا بر رويش نوشته شده است را به ميکرو ارسال ميکند در بسکام 8051 امکان خواندن از lcd وجود ندارد بنابراين اين پايه به گراند و پايه rd به 5 ولت متصل ميشود.

- rd : در بالا گفته شد.

- fs : اين پايه برای مشخص کردن فونت lcd است ، که در اتصال به 8051 ازاد ميماند.

5 - con يا vo :پايه کنترل کنتراست lcd است که با توجه به نوع lcd به vcc يا -vcc هر ولتاژ ديگر متصل ميشود

با توجه به مطالب بالا پيکر بندی lcd گرافيکی در بسکام به صورت زير است

Config GRAPHLCD = type,  $PORT = mode$ ,  $CE = pin$ ,  $CD = cd$ ,  $COLS = 30$ Reset Px.y

type : مشخص کننده نوع lcd استفاده شده است ،که ميتواند يکی از موارد زير باشد :

......128 \* 240 , 48 \* 160 , 64 \* 128 ,128 \*128 ,64 \* 240

Config GRAPHLCD  $=64*240$ 

mode: يکی از پورت های دلخواه ميکرو است ، که برای ارسال ديتا به lcd به کار ميرود (پايه های ديتا پورت به اين پورت ميکرو متصل ميشود )(هر پورت از 8 پين (پايه )تشکيل ميشود که اولين پين ، پين صفر و اخرين پين ،پين 7 ميباشد)  $PORT = P2$ 

> pin : يکی از پايه های دلخواه پورتی است که در قسمت که پايه های ce و cd ، lcd به انها متصل ميشوند COLS: نشان دهنده تعداد ستون های استفاده شده برای هر حرف ميباشد که حداکثر بايد 30 باشد y.px اين پايه يکی ار پايه های دلخواه ميکرو است که پايه ريست lcd به ان متصل ميشود.

> > مثال:

 $"regfile = "8052.DAT$$  $crystal = 1000000$ \$ Config Graphlcd = 240  $*$  64, Port = P2, Ce = P3.1, Cd = P3.0, Cols = 29 Reset P3.2

```
نام پايه های lcd مورده استفاده در مثال و محل اتصال انها:
```
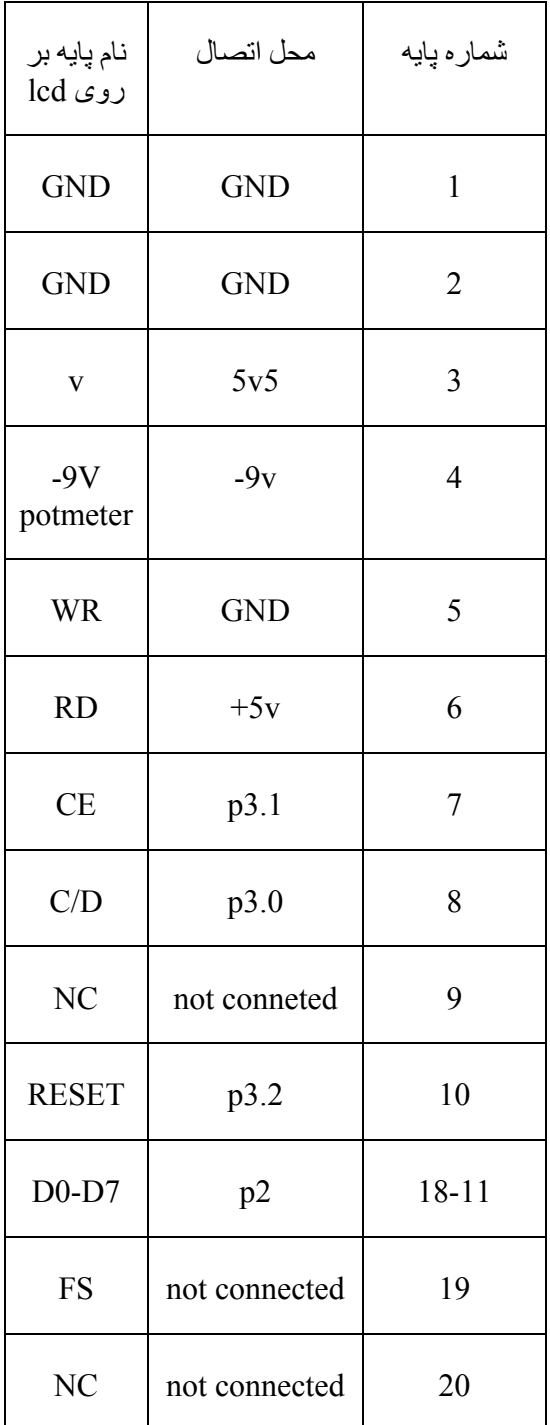

پايه 0d) ديتا شماره 0 lcd( به پايه 2.0p) پايه 21 )متصل ميشود،پايه 1d) ديتا شماره1 lcd( به پايه 2.1p) پايه 22 )متصل ميشود.....پايه 7d) ديتا شماره 7 lcd( به پايه 2.7p) پايه 28 )متصل ميشود.

دستورات مربوط به lcd گرافيکی:

دستور lcd

با اين دستور ميتوان متن يا کارکتری را بر روی lcd نمايش داد

Lcd "MCS Electronics "

Lcd "Mdgdgsdsscs "

دستور locate :

با اين دستور ميتوان متن يا کاراکتری را در مکان دلخواه بر روی lcd گرافيکی نمايش داد

Locate 16 , 1

Lcd "write this to the lower line "

Locate 16 , 5

Lcd "fgghfhghfhgjhj "

دستور cls :

با اين دستور تمام lcd پاک ميشود .

با استفاده از دستورText Cls می توان قسمت متنی lcd را پاک کرد .

و با دستور graph Cls می توان قسمت گرافيکی را پاک کرد .

مثال:

\$regfile = "8052.DAT"  $$crystal = 1000000$ Config Graphlcd = 240  $*$  64, Port = P2, Ce = P3.1, Cd = P3.0, Cols = 29 Reset P3.2 Cls Wait 1 Locate 1 , 1 Lcd "1nafar"

Locate 2 , 1 Lcd  $"/*-+234#5$  "() \*  $\&^{\wedge}$ Locate 3 , 1 Lcd "1234567890123456789012345678901234567890" Locate 16 , 1 Lcd "qwertyuiop" Wait 2 Lcd "jkfjgfghfdh" Locate 2 , 20 Lcd "546g5h574gh" Locate 3 , 13 Lcd "hgf547g56jn4h57nj4gf45jh74fg8jm" Locate 30 , 1 Lcd "qwertyuiop" Wait 2 Cls Text End

pset X , Y, value دستور

اين دستور يک پيکسل را در مختصات y,x به ازای255 = valueروشن و به ازای0= valueخاموش ميکند .

Pset 10 , 20 , 255

Pset 5, 127 , 255

Pset 10 , 20 , 0

Pset 5, 127 , 0

حداکثر مقدار y,x بستگی به تعداد پيکسل lcd گرافيکی دارد برای مثال در 128\*240 lcd حداکثر مقدار , 239=x . y=127 است

CURSOR ON / OFF BLINK / NOBLINK دستور

Lcd گرافيکی مانند lcd کاراکتری دارای يک مکان نما می باشد که با دستور زير ميتوان ان را روشن يا خاموش يا چشمک زن يا ثابت قرارداد .

On Cursor با اين دستور مکان نما روشن می شود (در حالت عادی مکان نما روشن است ) .

off Cursor با اين دستور مکان نما خاموش می شود .

blink Cursor با اين دستور مکان نما چشمک می زند .

noblink Cursor با اين دستور مکان نما ديگر چشمک نمی زند .

مثال:

```
$regfile = "8052.DAT" 
$crystal = 1000000Config Graphlcd = 240 \times 64, Port = P2, Ce = P3.1, Cd = P3.0, Cols = 29
Reset P3.2 
Dim X as Byte, Y as Byte 
Cls 
Cursor Blink 
Wait 1 
Cursor On 
Wait 1 
Cursor Off 
Locate 1, 1
Lcd "MCS Electronics" 
Locate 2, 1 : Lcd "fhfnvn"
Locate 3 , 1 : Lcd "12345678901234567890" 
Locate 16 , 1 : Lcd "write this to the lower line" 
Wait 2 
Cls Text 
For X = 0 To 10
```
For  $Y = 0$  To 10 Pset X , Y , 1 'make a nice block Next Next Wait 3 Cls Graph End

SHOWPIC x, y , label دستور

اين دستور يک عکس را بر روی lcd گرافيکی نمايش ميدهد .

ديگر دستورات مانند lcd کارکتری است ...

مراحل نمايش عکس بر روی lcd گرافيکی:

اگر عکس مورد نظر رنگی است ان را به محيط فتوشاپ برده و در انجا ان را به عکس سياه وسفيد تبديل کنيد سپس ان را با برنامه point و با پسوند .BMP و در اندازه استاندارد ذخيره کنيد (اندازه صفحه نمايش LCD( .

سپس از منوی TOOLS گزينه Converter bmp Graphic را انتخاب کنيد ، در پنجره باز شده گزينه load را بزنيد و در پنجره باز شده عکس مورد نظر که با پسوند .BMP ذخيره کرديد ،باز کنيد.

بعد گزينه save را بزنيد و فايل را با نام دلخواه وبا پسوند BGF در کنار برنامه ذخيره کنيد .

با استفاده از دستور label , y ,x SHOWPICEعکس را در مختصاتy ,x نمايش دهيد .

label نام برچسبی است که عکی مورد نظر در ان قرار ميگيرد .

برچسب \$bgf.mcs "bgf "اشاره به عکس مورد نظر که در کنار برنامه اصلی قرار گرفته است.

### **راه اندازی سروو موتور**

سروو موتور ها موتور های پرقدرتی هستند که ميتواند حول يک زاويه خاص گردش کنند ، از اين نوع موتور ها در بازوی ربات ها ، باز بسته کردن درب و پنجره و... استفاده ميشود ، اين موتور ها دارای 3 سيم ميباشند که دوتا از انها تغذيه و سيم ديگر برای کنترل موقعيت به کار ميرود ، در واقع زمان يک بودن اين پايه زاويه ای که سررو روی ان قفل ميشود معين ميکند ، برای دريافت اطلاعات بيشتر به ديتا شيت سروو خريداری شده مراجعه کنيد.

پيکربندی سروو با دستور زير انجام ميشود:

Config SERVOS = number , SERVO1 =  $Px.y$  , SERVO2 =  $Px.y$  , SERVO3 =  $Px.y$  ,  $SERVO4 = Px.y$ , RELOAD = value

Number: تعداد سروو های که به ميکرو متصل است و بايد راه اندازی شود را نمايش ميدهد ، شما ميتوانيد از 1 تا 16 سروو را راه اندازی کنيد ( به جای number تعدا سروو نوشته ميشود).

y.Px: نشان دهنده پورت و پايه ای است که پايه کنترل سروو به ان متصل است

Value : زمان مورد نظر برای بار گذاری مجدد اطلاعات ميباشد که پيش فرض 100 ميکرو ثانيه است .

با دستورات زير ميتوانيد زاويه ای را که هر سروو بايد بچرخد را مشخص کنيد:

SERVOy = x

X مدت زمان يک بودن پايه را مشخص ميکند و y شماره سروو است (1تا16)

مثال:

```
$regfile = "8052.DAT" 
$crystal=12000000 
Config SERVOS = 4 , SERVO1 = P1.0 , SERVO2 = P1.1 , SERVO3 = P1.2 , SERVO4 =
P1.3 , RELOAD = 100 
SERVO1 = 8 '800 uS pulse
SERVO2 = 10 '1000 uS duration 
SERVO1 = 4 '400 us pulse
```
End

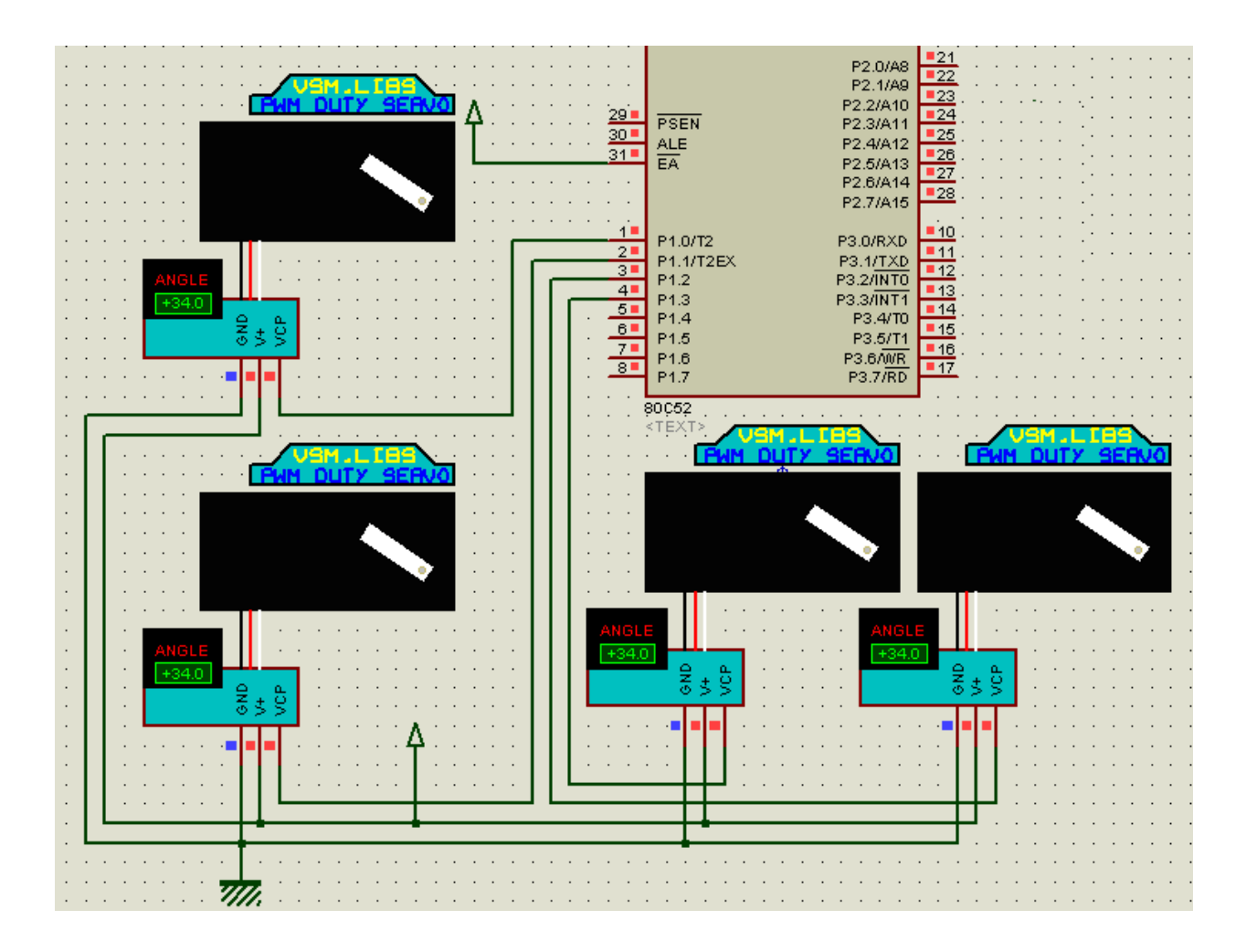

## **اندازه گيری مقدار يک مقاومت يا خازن**

شما با استفاده از دستور زير ميتوانيد مقدار ثابت زمانی مقاومت و خازنی که به پايه دلخواه ميکرو avr متصل شده است را بدست اوريد :

```
var = GETRC( pin , number )
```
var: يک متغيير از جنس word ميباشد که مقدار ثابت زمانی در ان ريخته ميشود.

:

.

Pin : نام پورتی است که خازن و مقاومت به ان متصل است ( مانند porta يا portd(.

Number :شماره پايه ای است که مقاومت و خازن به ان متصل شده است (مانند 1 يا 2 ( اين مقدار نميتواند از 7 بيشتر شود )).

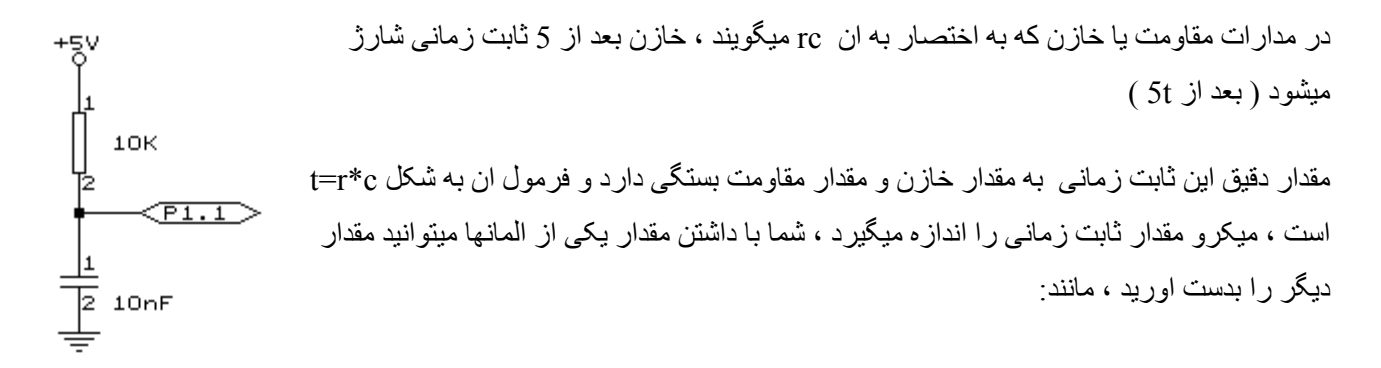